April 1. udslusningsmøder Sanser Drivhuset 20 **Fremgangsmåde:** 

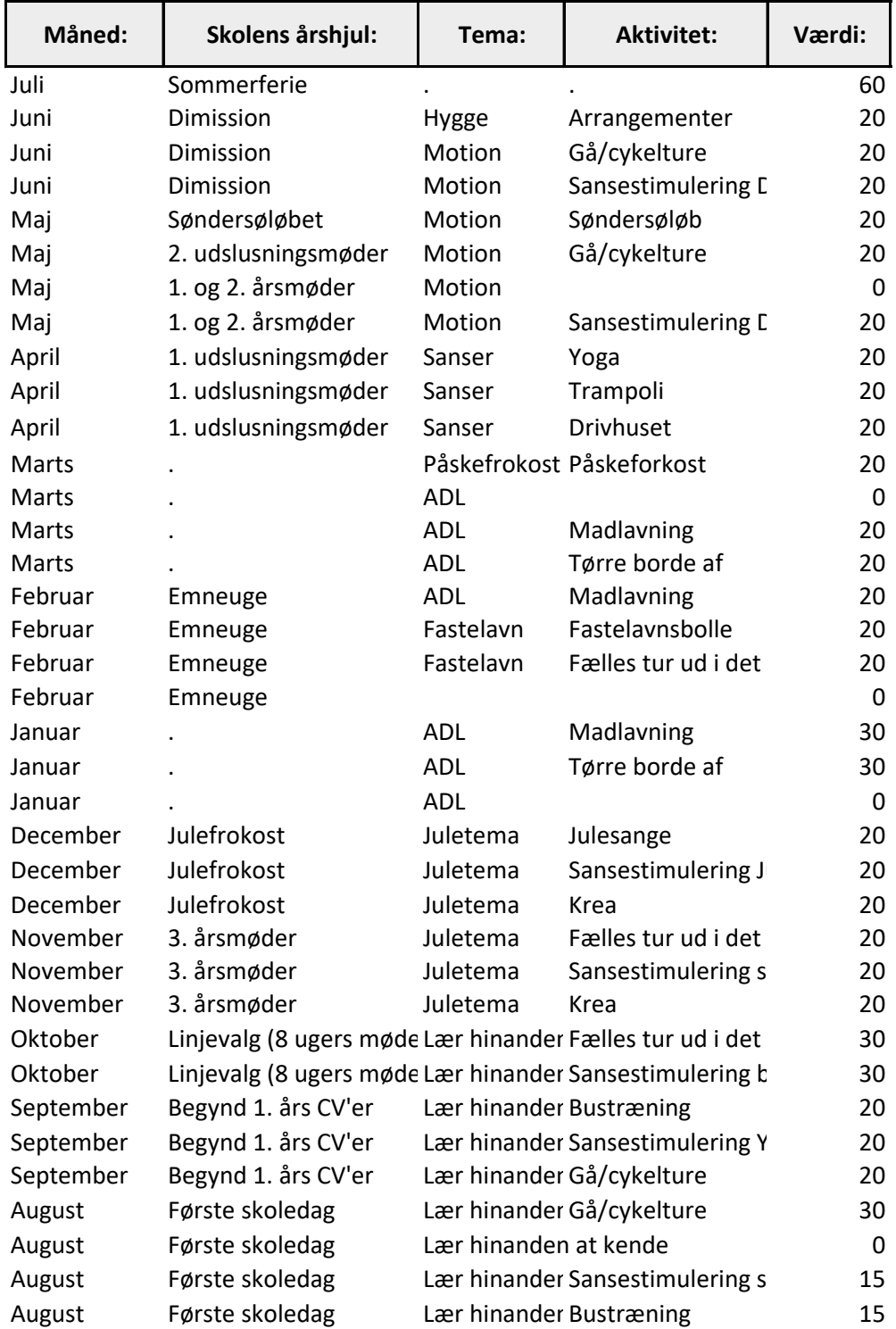

Kolonne E beskriver en værdi der afgør, hvor stort hvert felt er (OBS: fordi dette er et årshjul v gerne have det i kronologisk rækkefølge. Det kan kun lade sig gøre, hvis værdien for hver mån ens. Her er det samlede tal 60, dvs. når alle tal for en måned er lagt sammen i kolonne E, så sk give 60).

4. Skriv aktiviteter i kolonne D - har i brug for flere aktiviteter, indsætter i en ny række, se f.eks (vær opmærksom på, at værdierne i kolonne E skal give det samme pr. måned) 5. Hvis i retter i tabellen rettes diagrammet nedenfor automatisk til. Ellers: Marker hele tabelle klik på 'indsæt' i båndet => klik på 'cirkeldiagrammer' under diagrammer => klik på 'flere cirkeldiagrammer' => vælg solstrålediagram => klik 'OK' 3. Skriv temaer i kolonne C - har i brug for flere temaer pr. måned, indsætter i en ny række, se September (vær opmærksom på, at værdierne i kolonne E skal give det samme pr. måned).

Dette er tabellen, som årshjulet laves på

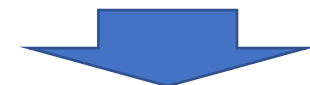

6. Ønskes der farver til særlige måneder, temaer eller aktiviter (ligesom outdoor eksemplet), så dobbeltklik på et felt, og når det ønskede felt er markeret, højreklikkes der, og der vælges 'udf med den farve der ønskes.

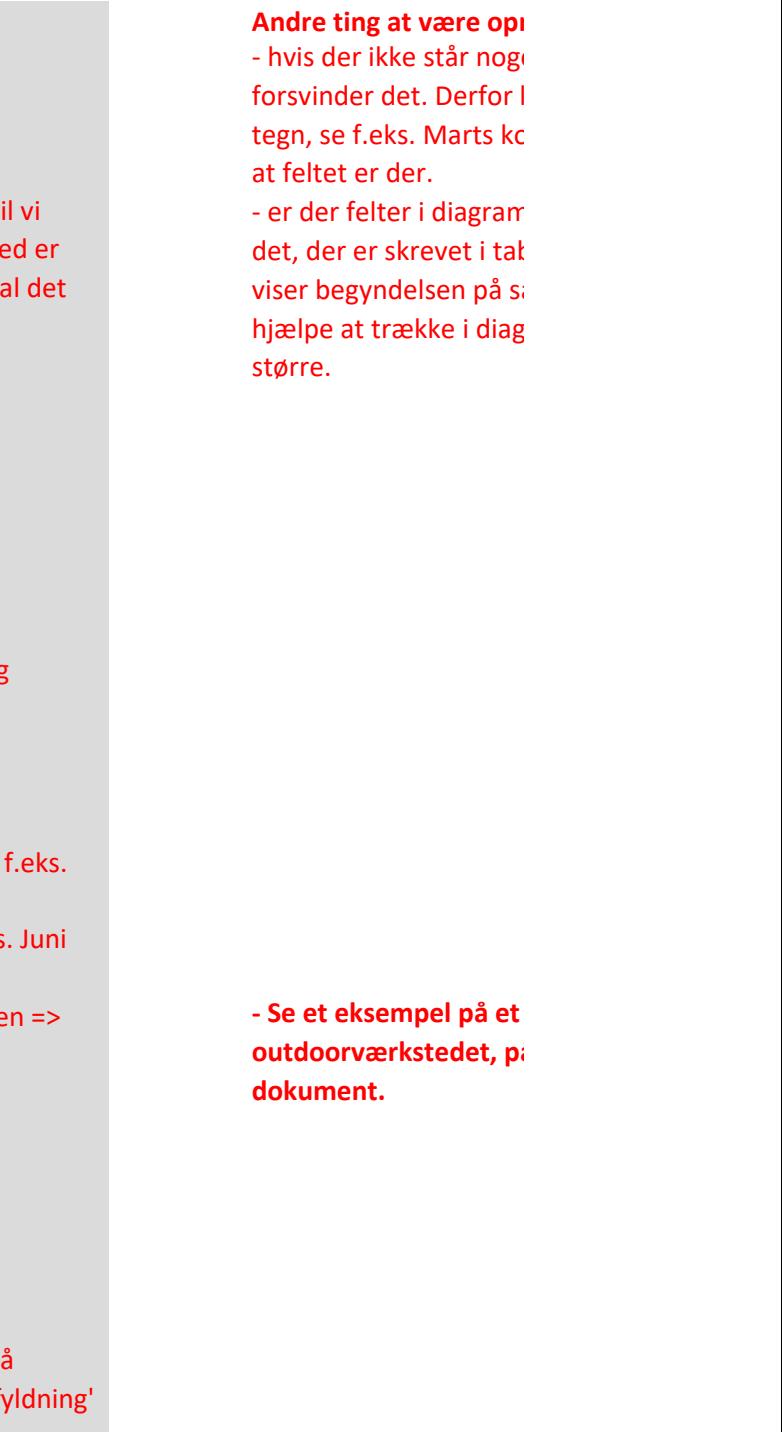

1. Det letteste er, at i inden design af dette diagram beslutter, hvor mange og hvilke temaer og aktiviteter i vil have.

2. Kolonne A og B skal ikke redigeres, de er ens for alle værksteder.

## Skabelon og fremgangsmåde for årshjul til værksteder

Kolonne A beskriver, hvad der står i den inderste cirkel (her er det måneder) Kolonne B beskriver, hvad der står i den næstinderste cirkel (her er det skolens århjul) Kolonne C beskriver, hvad der står i den næstyderste cirkel (værkstedets temaer) Kolonne D beskriver, hvad der står i den yderste cirkel (værkstedets aktiviteter)

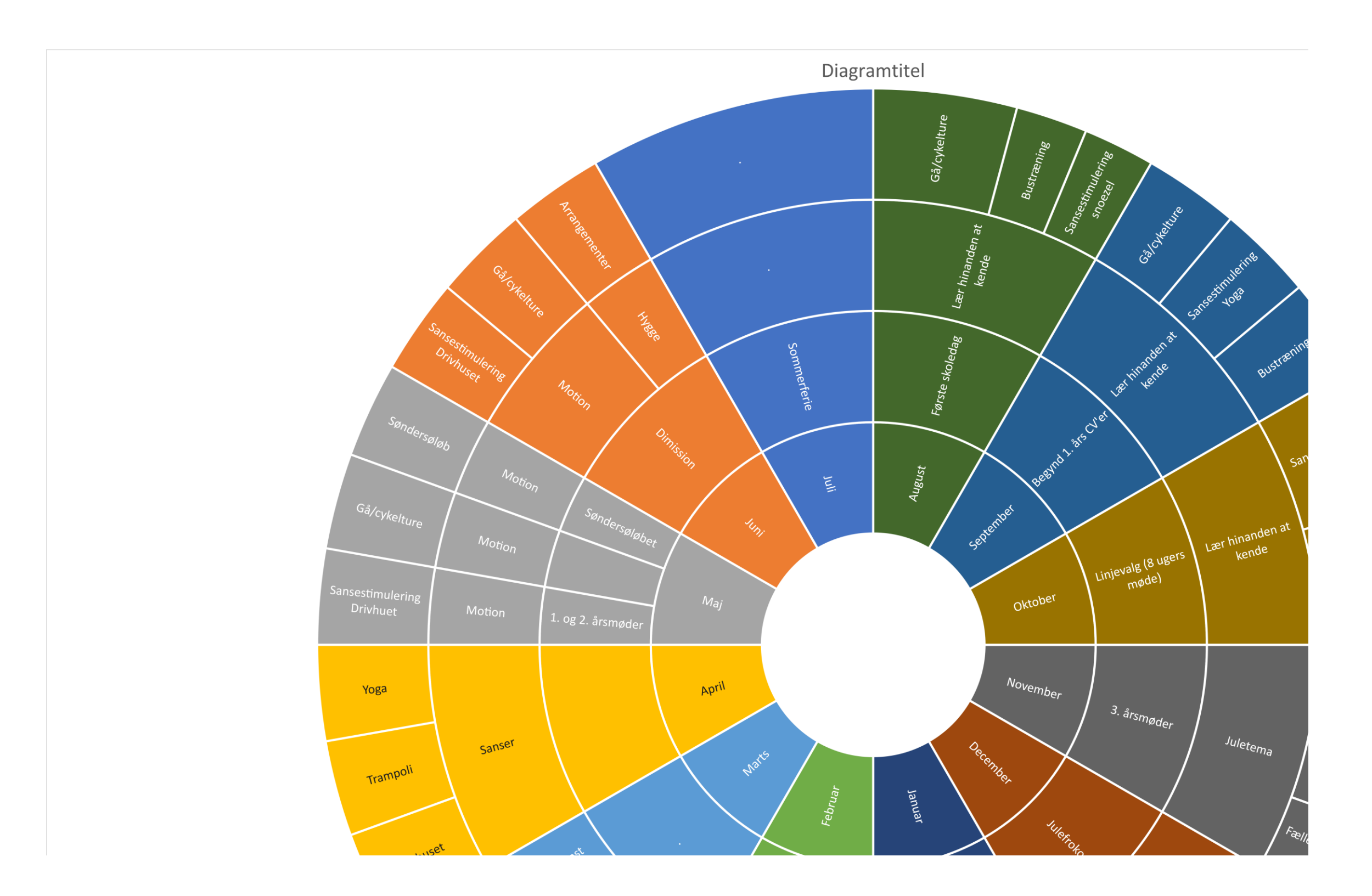

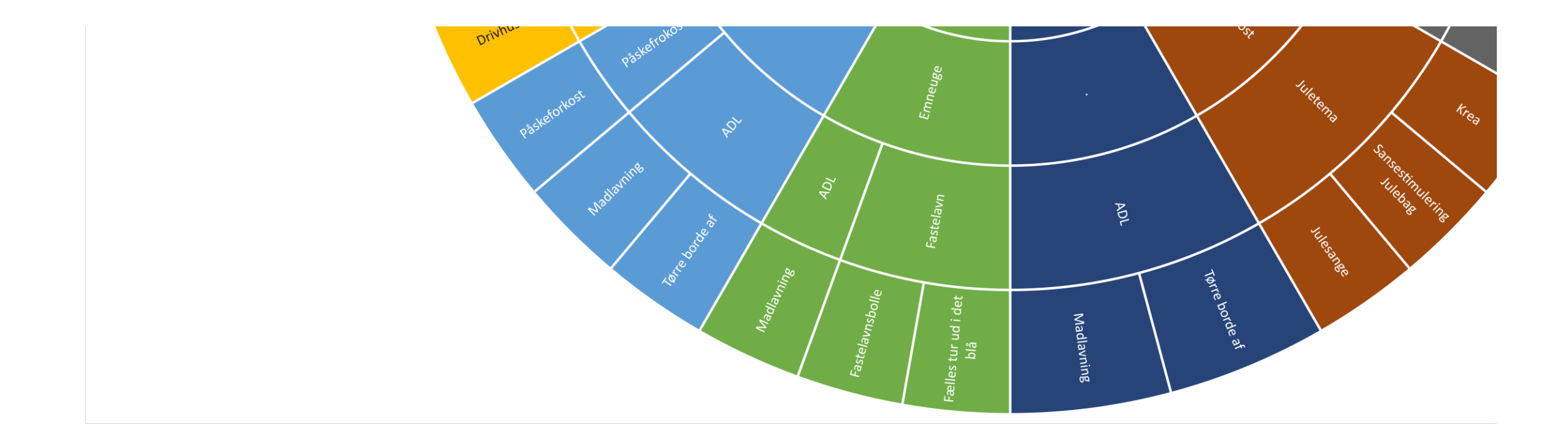

24-06-2021

## mærksomme på:

et i et felt, så kan man sætte et lille blonne B, for at sikre

imet, der ikke viser bellen, eller som kun ætningen, så kan det grammet og gøre det

 $\hat{\mathsf{a}}$ rshjul til **outdoorværkstedet, på fane 2 i dette** 

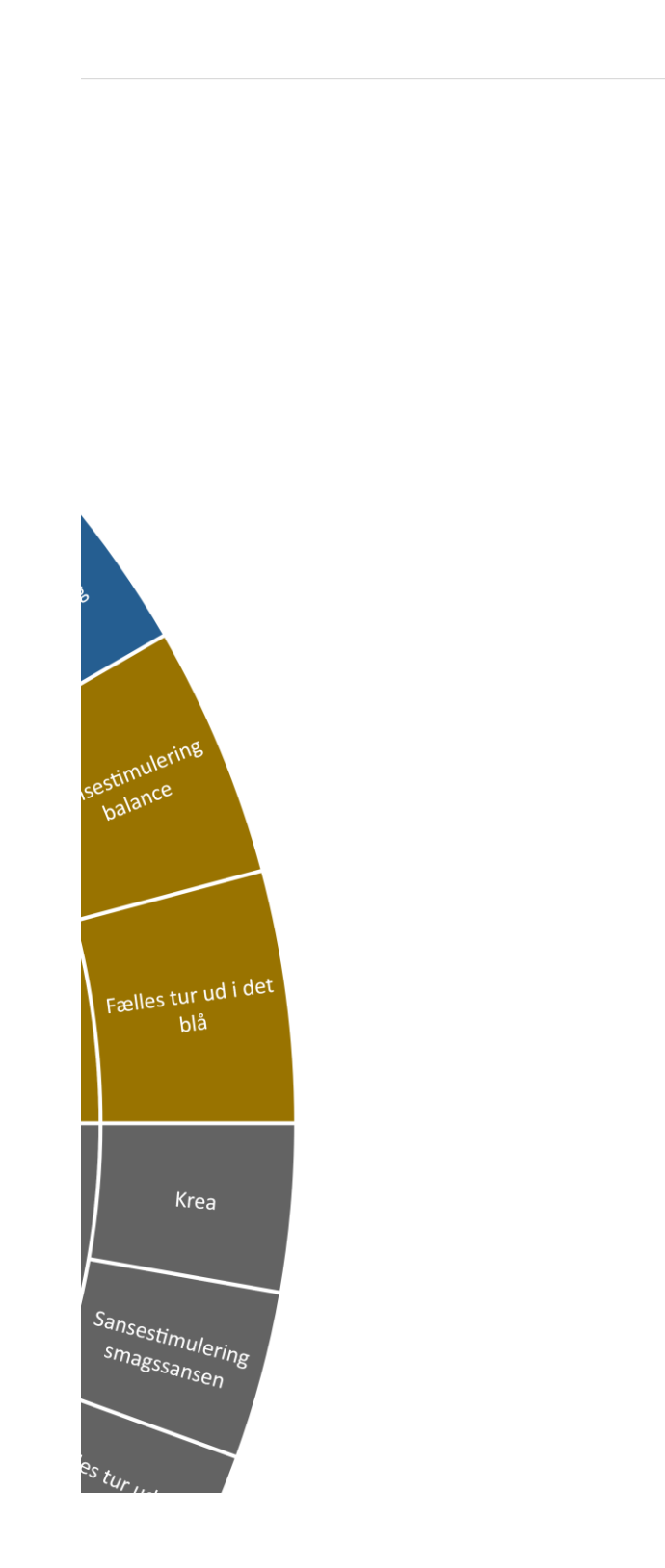

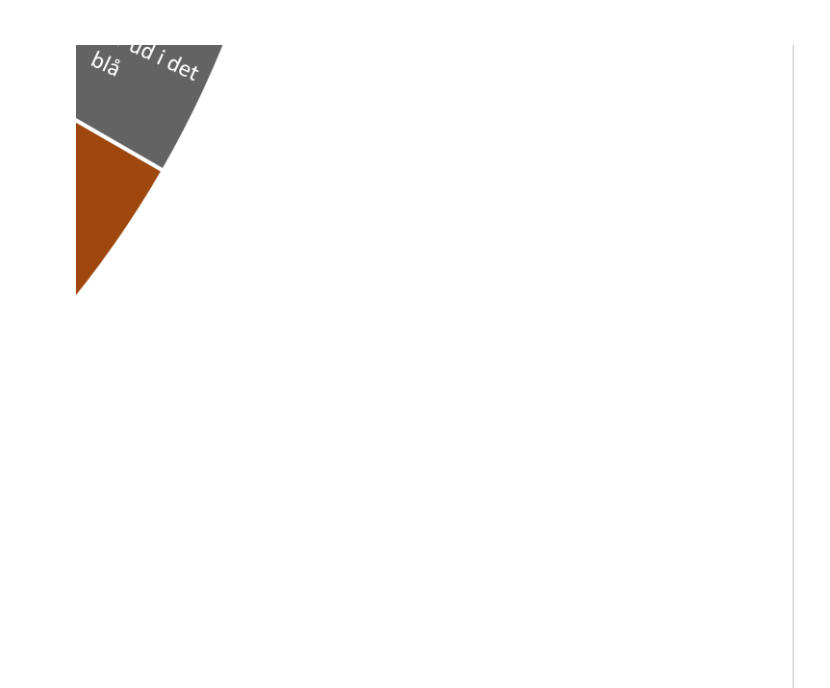